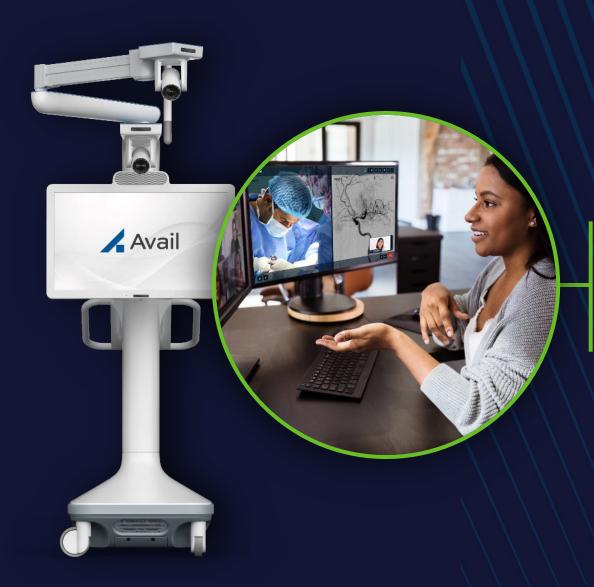

# Remote User Interface Quick Start Presentation

For Browser (laptop)

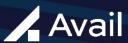

## **GENERAL OVERVIEW**

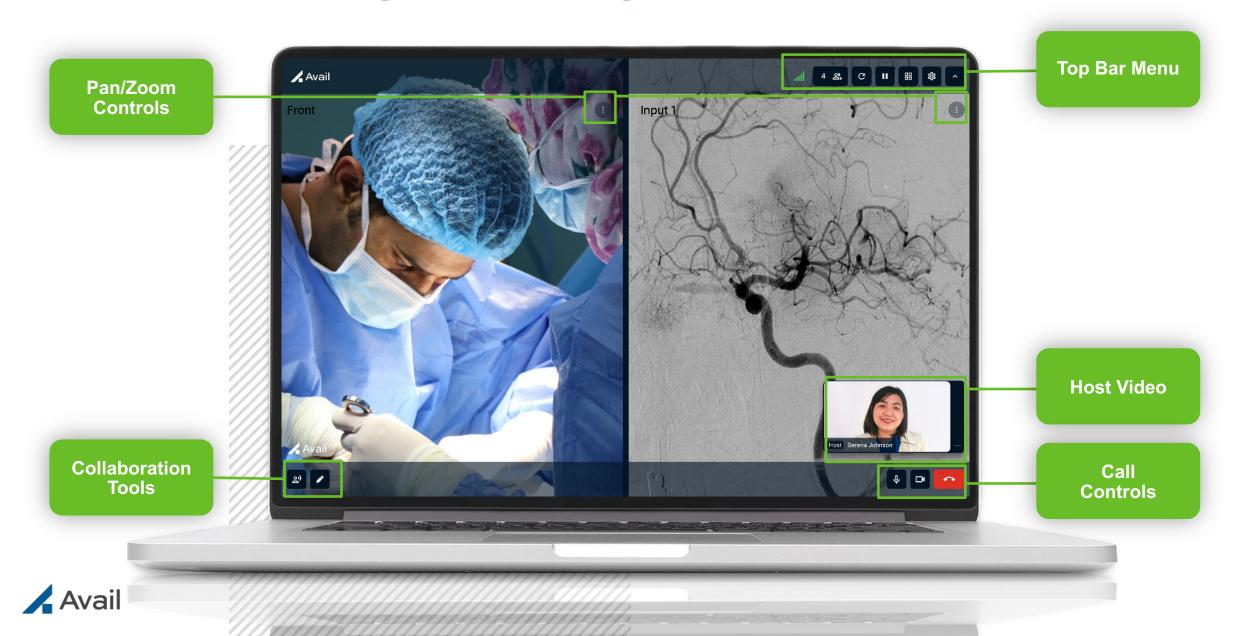

#### **TOP BAR MENU**

Network **Connection:** Network connection

strength

**Participants:** Number of participants on an **Avail Event** 

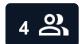

Refresh Network Connection

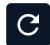

Refresh:

Freeze View: Freeze and unfreeze views

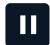

**Layouts & Presets:** 

Layouts: Choose one or two views to stream (inputs, overhead camera, front camera)

Presets: Save views to return to during a case. Delete preset as needed

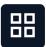

Settings:

Access audio settings

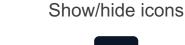

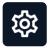

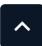

Show/Hide icons:

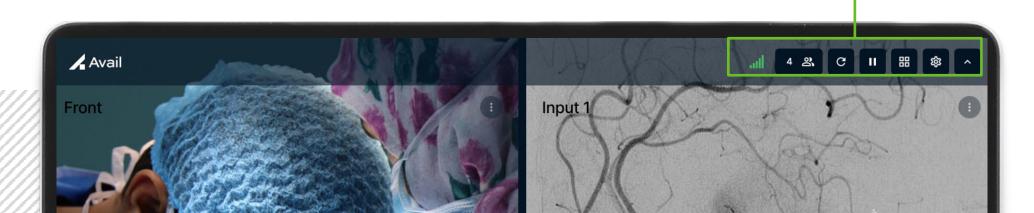

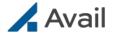

#### **PAN/ZOOM CONTROLS**

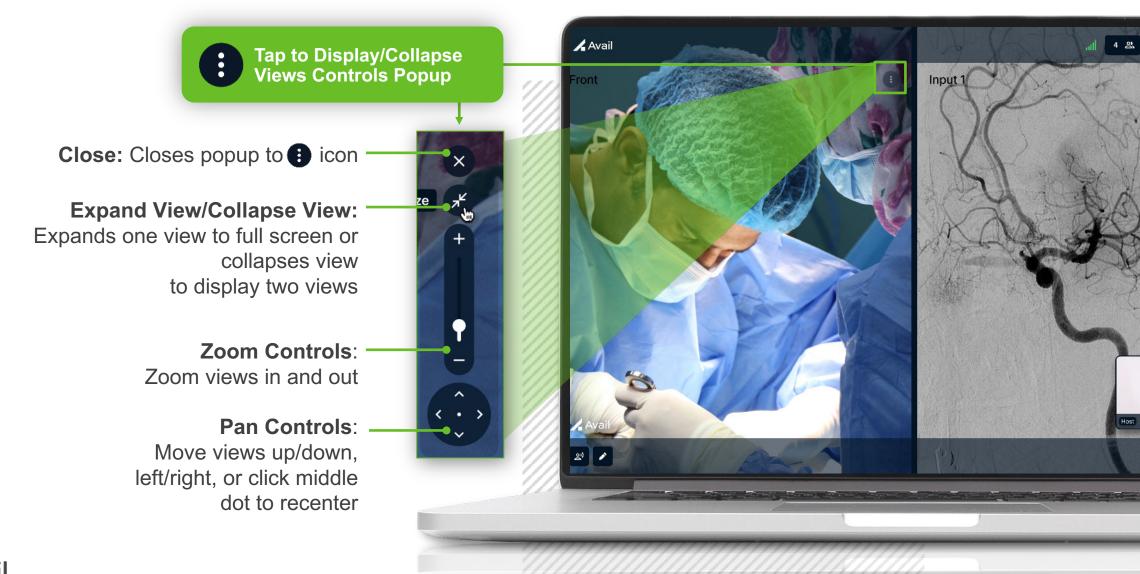

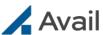

### **COLLABORATION TOOLS**

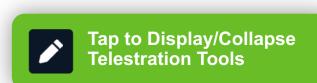

**Telestrate:** Tools to draw on views

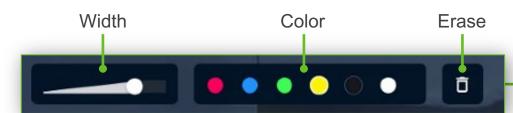

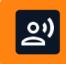

**Side Chat:\*** Click to allow Remote Host & Panelist(s) to converse without the OR hearing the conversation

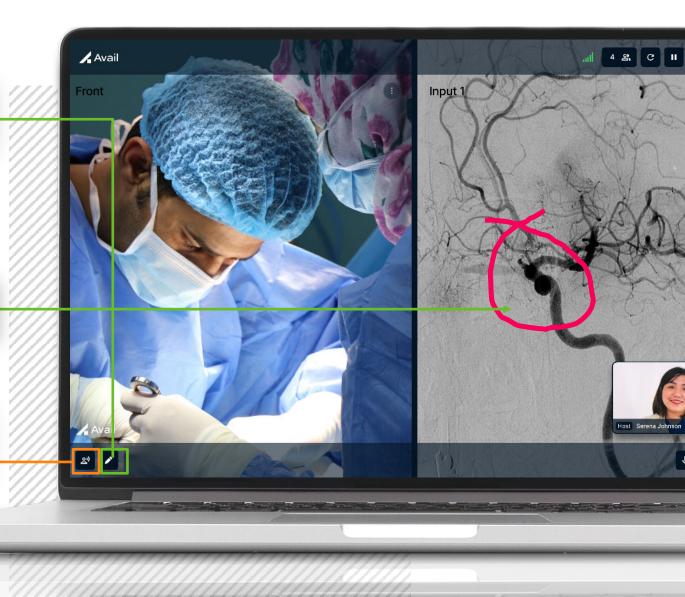

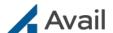

#### **HOST VIDEO & CALL CONTROLS**

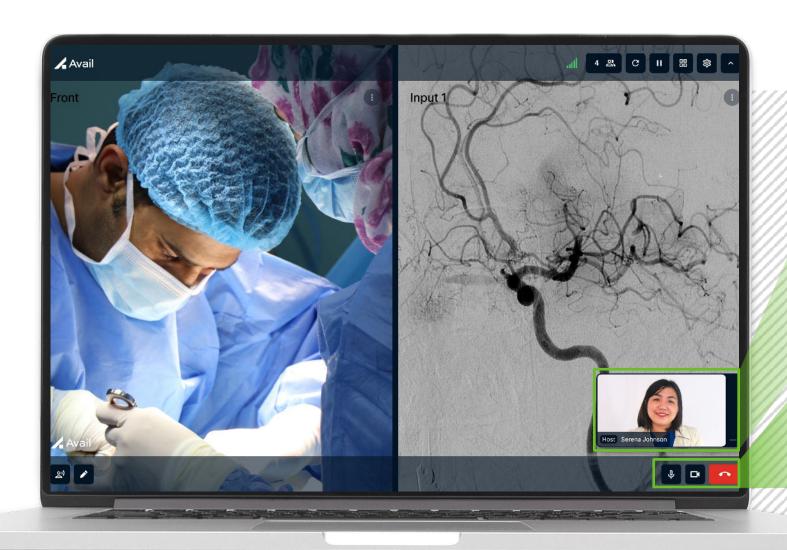

- Host has the ability to display or minimize their video
- Click and drag to move Host video around the screen
- Mic:
  Mute/unmute yourself
- Video:
  Start/stop video
- Hang Up: Leave event

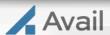

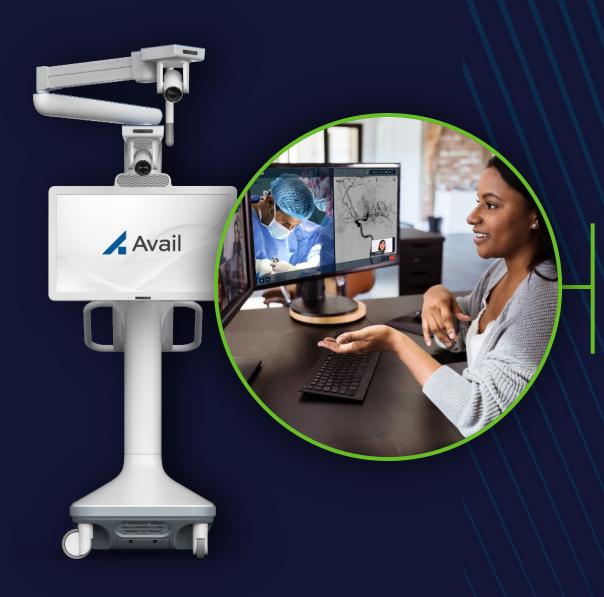

THANK YOU!

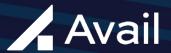